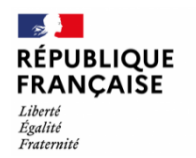

**IMPORTANT**

**ORIENTATION POST 3ième**

# **La date limite de saisie des vœux pour un établissement après la 3° est fixée au vendredi 24 mai 2024**

## **IL VOUS APPARTIENT DE COMPLETER LES VŒUX D'ORIENTATION DE VOTRE ENFANT A PARTIR DU LUNDI 6 MAI 2024**

**1° :** Vous devez vous rendre sur votre compte ''EduConnect'',

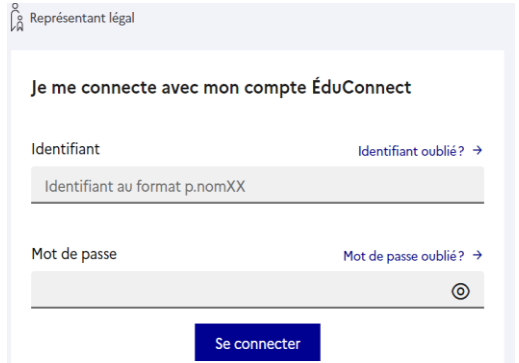

**2°** : Vous devez vous connecter avec les codes **parents**

#### **3°** : Vous devez:

- Cliquer sur Mes services
- Cliquer sur Orientation
- Saisir vos choix d'orientation pour la rentrée prochaine.

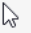

**Phase provisoire Intentions** Courant 2<sup>e</sup> trimestre

**Phase provisoire Avis provisoires** Après le conseil de classe du 2<sup>e</sup> trimestre

Phase définitive Choix définitifs Courant 3<sup>e</sup> trimestre

Phase définitive **Propositions** Après le conseil de classe du 3<sup>e</sup> trimestre

Vous formulez vos choix définitifs qui seront étudiés par le conseil de classe du troisième trimestre. Vous pourrez alors consulter les propositions émises par ce dernier et y répondre.

Vous pouvez avec votre enfant vous informer sur les établissements proposant les formations envisagées et conseillées par le conseil de classe en consultant les offres de formations après la 3<sup>e</sup> dans le service en ligne affectation [2].

**4°** Vous devez choisir une ou plusieurs possibilités d'orientation parmi les suivantes :

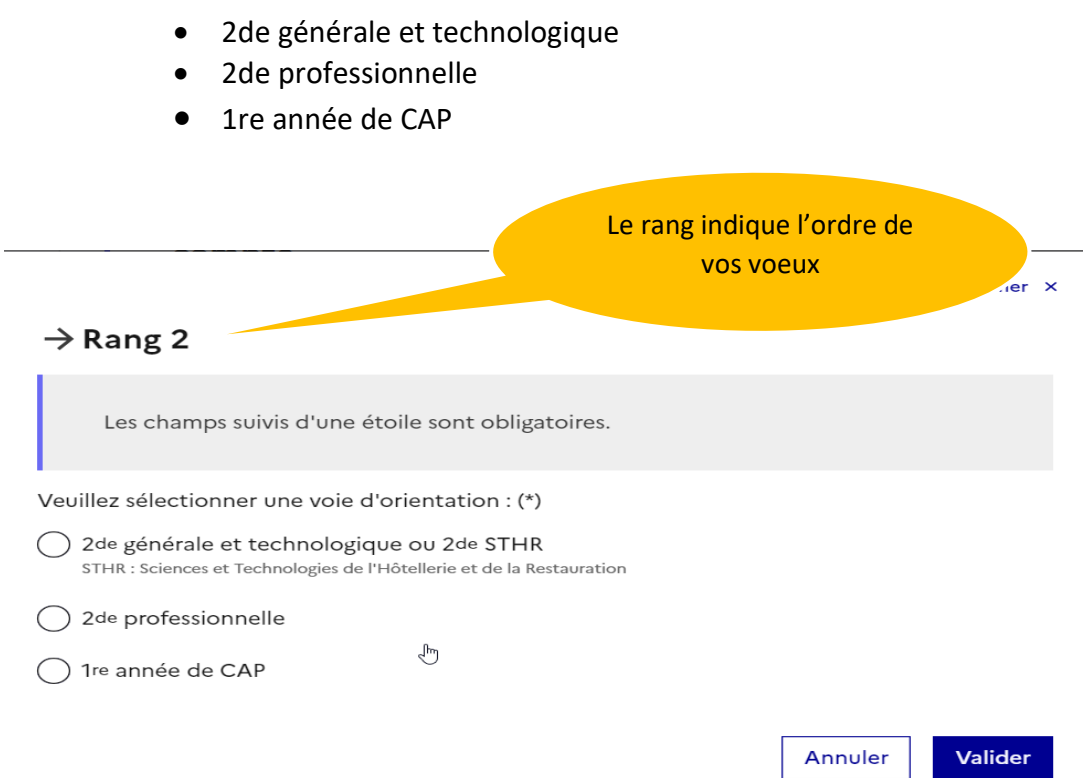

# **Ce n'est pas fini, il faut choisir le lycée demandé en cliquant sur l'onglet Affectation**

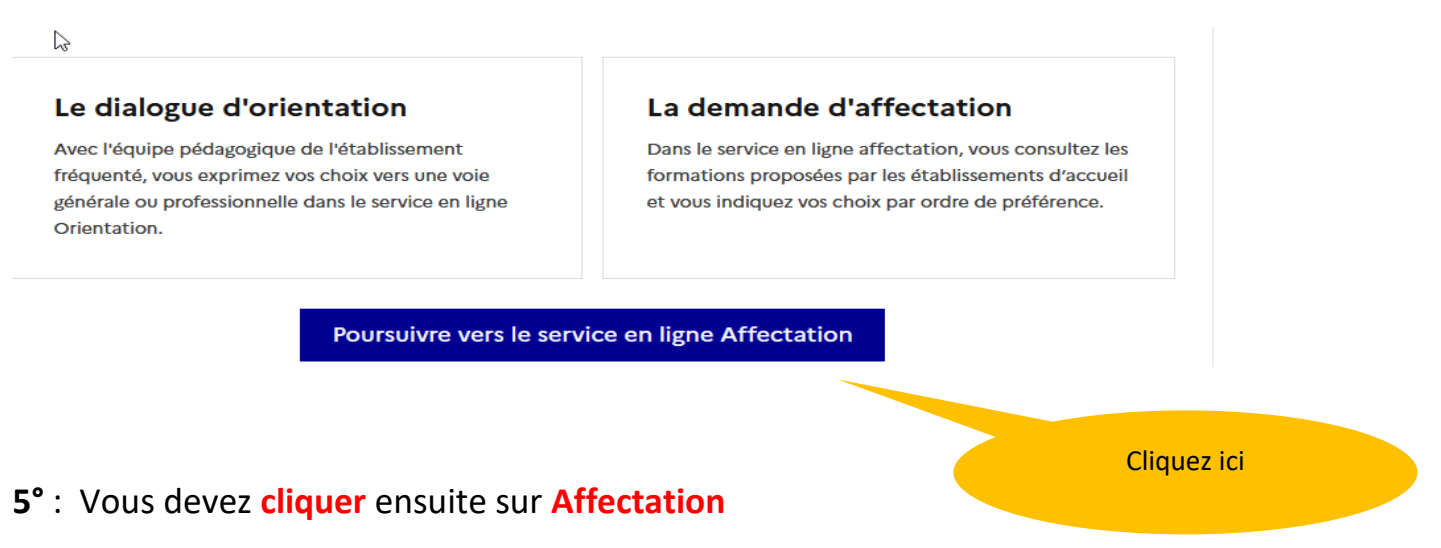

**6°** : L'écran ci-dessous apparait : cliquez sur « Poursuivre vers le service en ligne Affectation »

**7°** : **Vous devez renseigner** la ou les formations professionnelles et les établissements demandés

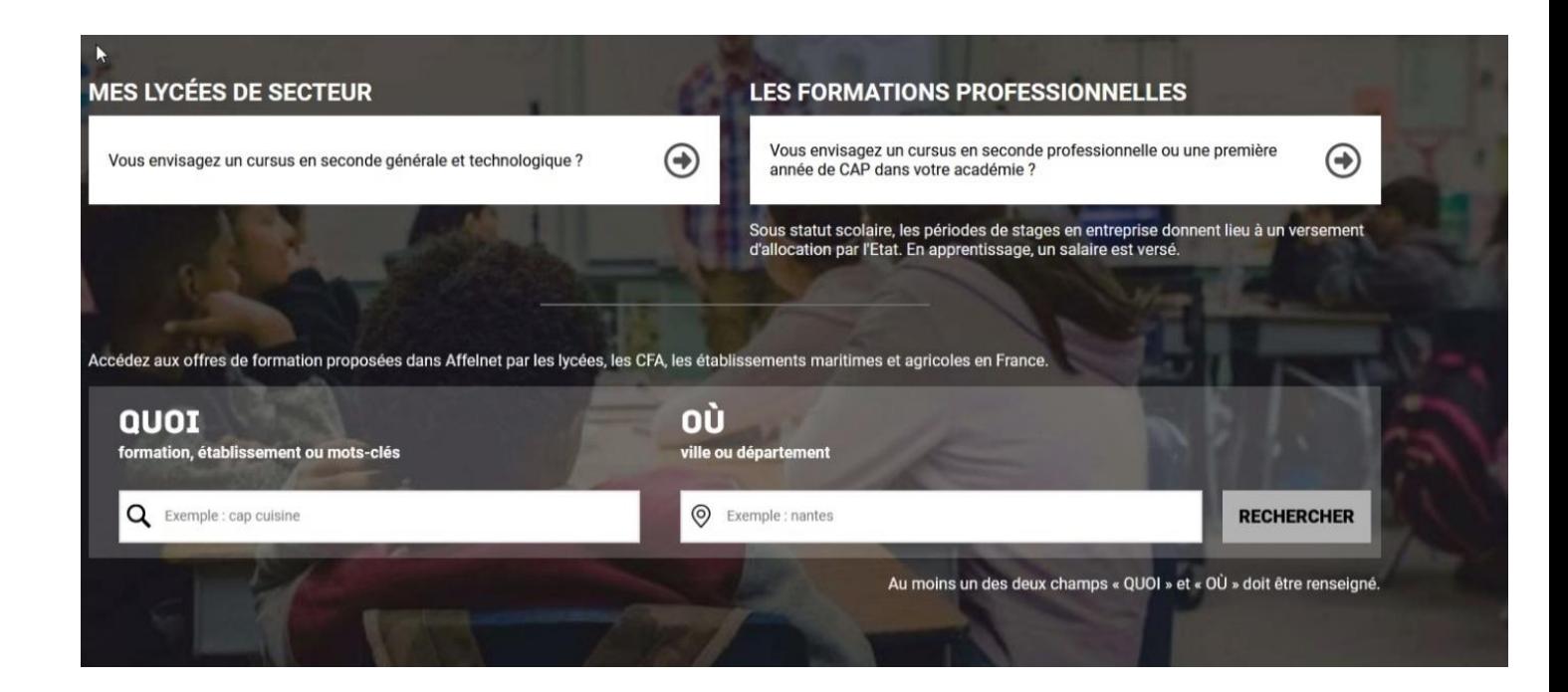

## **ATTENTION**

Le conseil de classe du troisième trimestre indiquera pour chaque voie d'orientation demandée son avis (favorable, réservé ou défavorable).

**A l'issue du conseil de classe, vous devrez consulter l'avis du conseil de classe et en accuser réception.**

> **Si vous avez besoin d'aide, n'hésitez à appeler le secrétariat au 02 33 48 32 29**